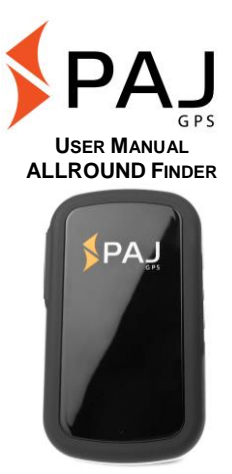

**Comment:**

Thank you for the purchase of our finder. This guidance will show you the handling and operation of the product. Please keep this manual for future reference purposes.

# **Is this manual too small for you?**

For this guidance, we have chosen a particularly small print format, so that you will be able to put it in your pocket or in your car, without requiring too much space.

If this manual is too small for you, it is possible to find a current version of it as a PDF here:

**[www.paj-gps.de/user-manual-englisch](http://www.paj-gps.de/user-manual-englisch)**

You can display the file in any size and even search for individual keywords.

### **Are you familiar with your ALLROUND Finder?**

We recommend using the PAJ Finder App to [easily create comman](https://play.google.com/store/apps/details?id=de.paj_gps.pajfinder&hl=de)ds.

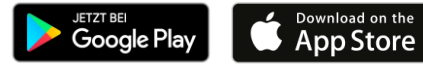

**Still not satisfied?**

Then contact us! We will take care of your problem as soon as possible, so that you can be satisfied!

**Contact:**

**Phone: +49 (0) 2292 39 499 59 E-Mail: [info@paj-gps.de](mailto:info@paj-gps.de)**

We would be pleased if you did not directly open a case or leave a negative feedback, but give us first the opportunity to find a solution to your problem. This would be of benefit to both parties. Contact us and we will gladly help you!  $\odot$ 

### **Satisfied?**

If you are satisfied with our product, then we would be very happy to get a positive feedback or 5 stars from you!

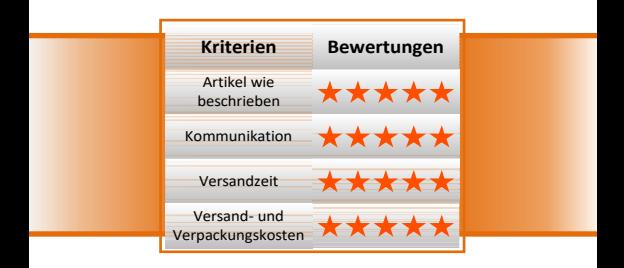

Best regards and many thanks, your PAJ-team

### **Quickstart – ALLROUND Finder of PAJ**

#### **Step 1: activation of the SIM Card**

In order to use the ALLROUND finder, you need a standard size SIM Card. This is not included in the standard scope of delivery. We recommend using a prepaid card, as costs will be charged from the direct use only. Activate your card and make sure that it works.

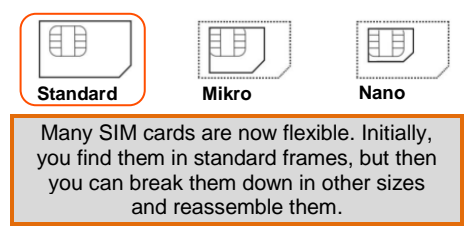

#### **Step 2: Disable PIN-Code and voice mail of the SIM Card**

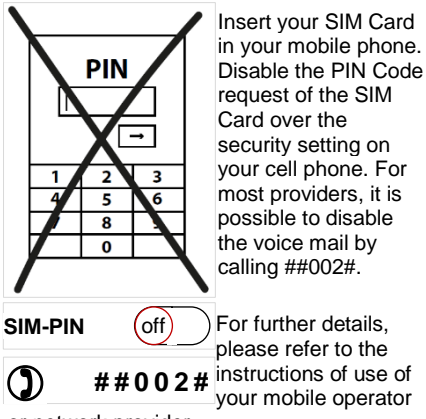

or network provider.

#### **Step 3: Insert your SIM Card in the ALLROUND finder**

**Insert the completely activated SIM Card without PIN-Code in the ALLROUND finder. Open the rubber gasket on the outside and slide the SIM Card in the SIM Card holder.**

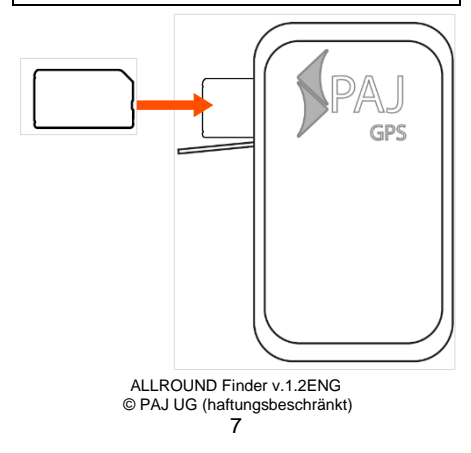

Please make sure that the bevelled edge of your SIM Card (as shown) is located at the top right and that the gold contacts face downwardly.

In order to insert the SIM Card deeply enough, please use a sharp object. Please watch for a correct position of the SIM Card. Introduce the SIM Card until it clicks.

### **Step 4: First start**

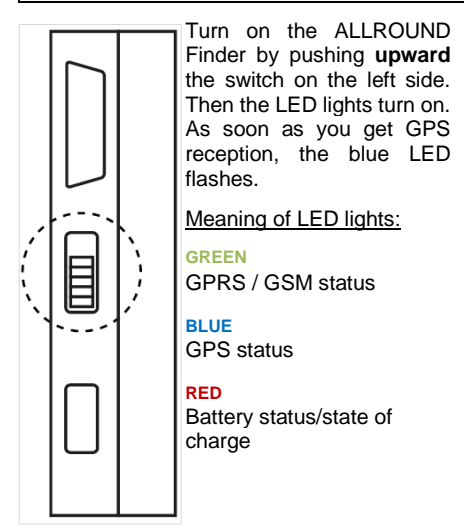

### **Step 5: Call and track your ALLROUND Finder**

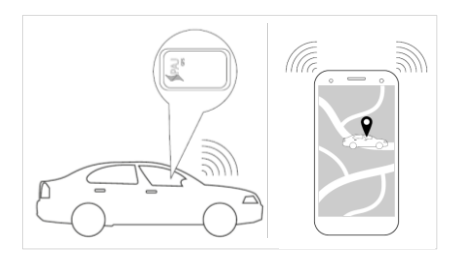

Call the number of the SIM card that you inserted in the GPS finder in order to request a location.

After that, the finder will send you an SMS with the coordinates and a link to Google Maps directly to your mobile phone. As soon as you use click on the link, the finder shows the precise location. Please make sure that

your unit has sufficient reception power and is not located on a covered space at the beginning.

For more detailed information, please read the user manual on the following pages.

### **The team of PAJ-GPS wishes you lots of fun with your ALLROUND Finder!**

**Table of contents**

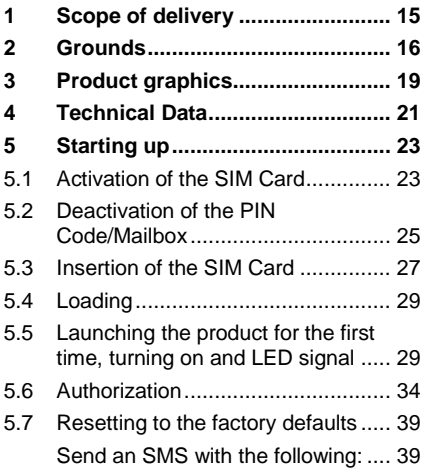

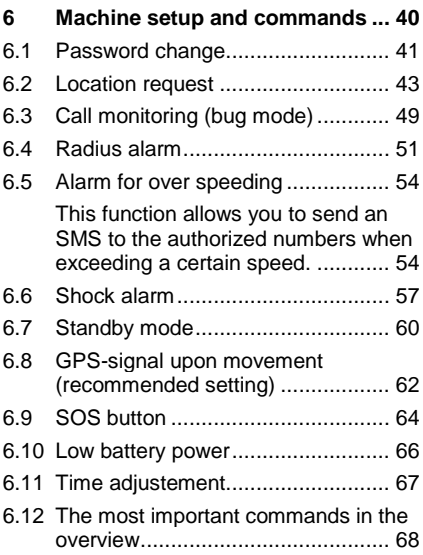

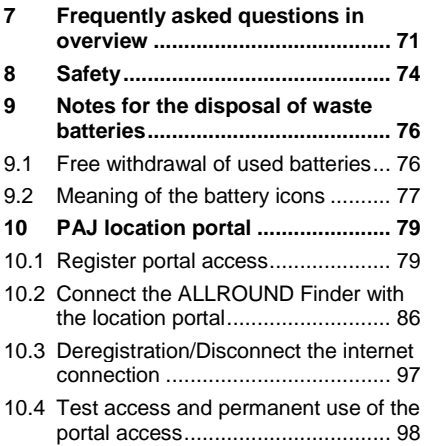

### **1 SCOPE OF DELIVERY**

### **The scope of delivery includes:**

- ALLROUND Finder by PAJ
- USB charging cable
- User Manual

We are constantly improving our products. Therefore, the contents of the manual may change. The latest version can be found on our website at:

www.paj-gps.de/user-manual-englisch

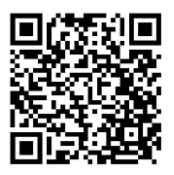

# **2 GROUNDS**

Based on the GSM mobile network and the GPS satellites, this product can transmit its location via SMS or GPRS. In addition, you can use a microphone to hear the ambient sounds of the finder.

The ALLROUND Finder offers you numerous possibilities for position finding. For more information about how to implement them, please go to chapter 6.

SIM cards with contract term can also be used. However, we recommend using a prepaid SIM card for the GPS tracker. Please do not use SIM cards that charge automatically as soon as they reach a specific account balance. This prevents you from incurring increased costs due to an incorrect setting.

Recommended for the first start of the ALLROUND Finder are places that **are not covered**, such as the garden or terrace (not in the apartment, garage, cellar or similar). Please note that the **GSM signal** is not supplied in some locations by the respective network provider.

Please enter the **uppercase** and **lowercase** of the letters when entering the commands. In addition, the plus characters  $(+)$  and the quotation marks ("") **are not to be sent**. If you receive an error message, the command was not accepted. Please check the entries carefully and then repeat the procedure.

### **3 PRODUCT GRAPHICS**

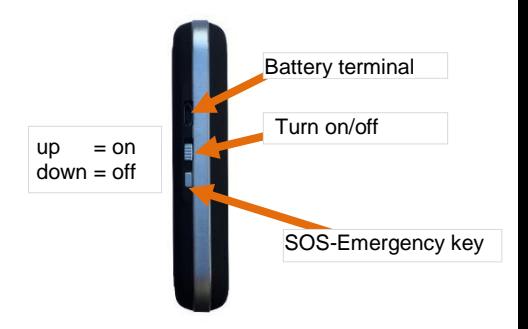

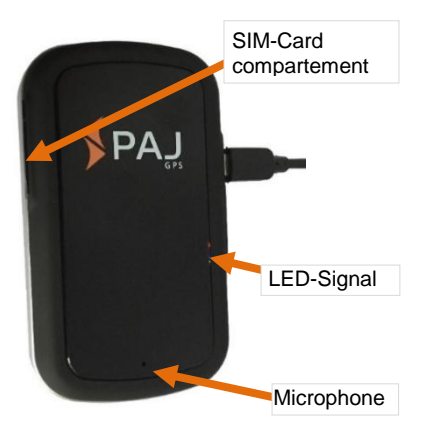

# **4 TECHNICAL DATA**

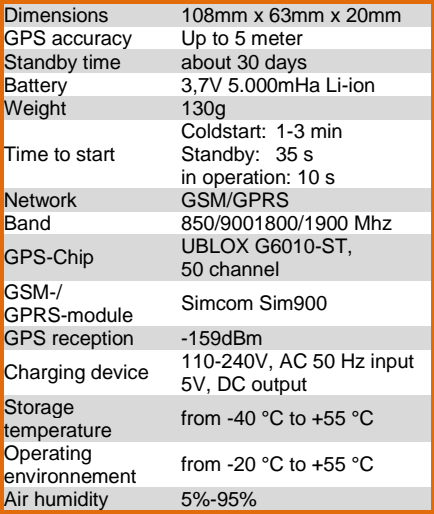

The GPS accuracy depends on the GPS reception of the finder.

The ALLROUND Finder offers you a running time of up to 30 days, without loading in the meantime! Using a new software, it is possible to reduce the battery consumption. However, please note that the runtime depends on the utilization of the finder.

### **5 STARTING UP**

- **5.1 Activation of the SIM Card**
- (1.) If you purchased a new SIM card for your GPS tracker, you must first activate it. The activation process varies according to the provider. If you have any questions, please contact the manufacturer of the SIM card, as this can help you quickly and purposefully. Please ensure that the services required to use your GPS tracker are unlocked. Not every provider automatically releases all services directly. You will find an overview of the transmission services you need here:
- (2.) **Location request** SMS and call
- (3.) **Alarms by SMS** SMS and call
- (4.) **Location portal** SMS, call and internet data connection

- **5.2 Deactivation of the PIN Code/Mailbox**
- (1.) Insert the SIM card into an ordinary mobile phone and then deactivate the PIN code request of the SIM card. You usually have to do this under the menu item Settings or security settings of your mobile phone. A single input of the PIN code when switching on the mobile phone is not enough. For a detailed description of how to disable the PIN code request, please refer to the manual of your mobile phone. Please also note that the PIN code query is not the screen number lock on your phone.
- (2.) Turn off the mailbox to avoid any incurring costs for the calling mobile phone. By most providers, the mailbox can be deactivated by calling "##002#".

(3.) Please note that you can only receive a confirmation from the ALLROUND Finder when you are providing your call number with a call. Switch on the number transmission (also caller ID) of your mobile phone.

**5.3 Insertion of the SIM Card**

Insert the SIM card into its holder (see figure below).

Open the rubber gasket and slide the SIM card into the SIM cardholder. Make sure that the chamfered edge of the SIM card (as shown) is on the upper right and the gold contacts on the SIM card face down.

In order to insert the SIM Card deeply enough, please use a sharp object. Please watch for a correct position of the SIM Card. Introduce the SIM Card until it clicks.

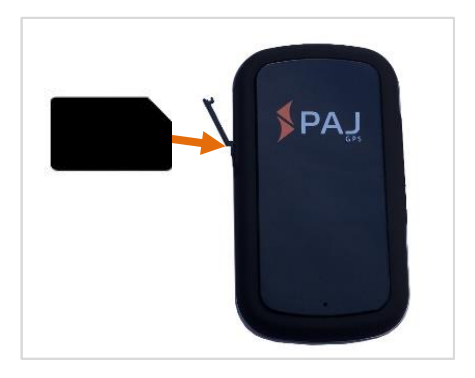

**5.4 Loading**

Before the first use, you should charge the GPS Tracker approx. 8-12 hours. Connect the supplied charging cable to the charging port of the GPS tracker. Then attach the USB port to the socket adapter. If the GPS tracker is connected to the power source, charge it as long as the red LED goes out.

**5.5 Launching the product for the first time, turning on and LED signal** 

Turn on the ALLROUND Finder by sliding the switch upwards. The LED lights then switch on.

The meaning of the different LED signals is shown below.

# **Green LED - GPRS / GSM Status**

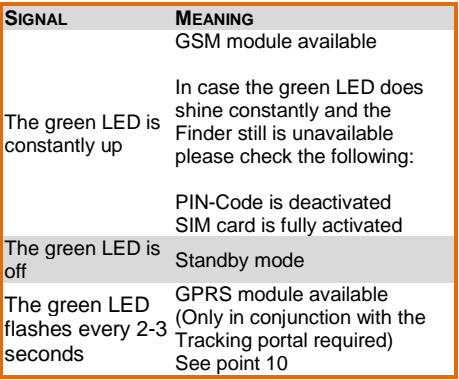

# **Blue LED - GPS Status**

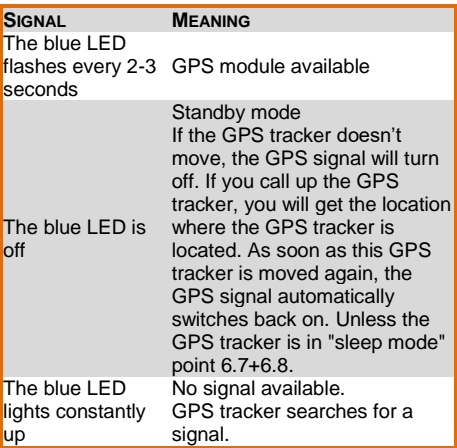

### **Red LED – Battery status**

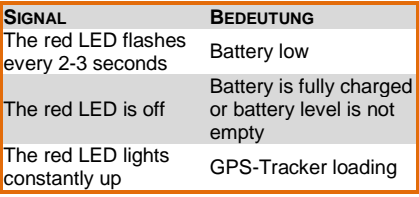

If the ALLROUND finder does not receive a signal, first check the functionality of your SIM card. You should also check whether the PIN query is switched off. You should also change the location if the signal condition does not change after a long wait.

For the first start of the ALLROUND Finder, we recommend places that are not covered, such as the garden or terrace (not in the apartment, garage, cellar or similar).

Please note that in some locations, there is not enough GSM signal from the respective network provider.

#### **5.6 Authorization**

Important: You must authorize your phone number so that you can use the GPS Tracker and avoid misuse!

#### **Device**

(1.) Send an SMS containing

.admin+Standard password White space **Your mobile number**",

in order to authorize a number.

The default password is **123456**. You can change this after the authorization. See point 6.1 (password change).

### **Example:** "**admin123456 01751234567**"

**Your mobile phone number** is not the number of the SIM card, which is in the GPS tracker, but the one with which you call the GPS tracker!

There are differences in the **authorization of the telephone number** in relation to network services from home to abroad, as well as from abroad to your home country. If necessary, make sure that the spelling of the authorized telephone number is followed by **country code**.

Example: If your ALLROUND Finder is abroad and should send information to a German telephone number, which is authorized for this purpose, the number must be included in the following format in the command:

### **+491751234567**

#### **Sample picture of the SMS you receive from the GPS tracker:**

White spaces can be displayed as a line break in a sent SMS. Please pay attention to this note if you use the SMS representations shown below as an aid.

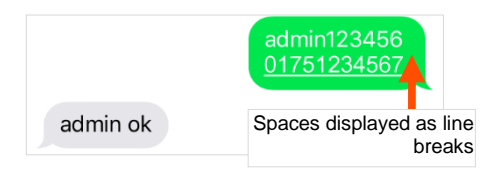

(2.) If you now call the device to retrieve the location, the admin number (your mobile number) will receive a message (see stand-by location request). You will also receive the alarms on this telephone number.
(3.) Delete the Admin number:

To delete a number, send an SMS containing the following:

> "**noadmin**+**Password** white space **Number**"

### **Example:** "**noadmin123456 01751234567**

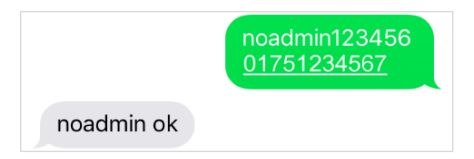

(4.) If you want another mobile phone to receive the alarms, please send the following SMS command to the device:

### "**sos,your mobile phone number, second mobile phone number,**"

#### **Example: "sos,016012345677,0160123456789,"**

Delete the SOS number (s):

Just leave the phone number (s) away.

**Example: "sos,,,"** 

# **5.7 Resetting to the factory defaults**

Send an SMS with the following:

#### "**format**"

to the ALLROUND Finder. This restores the ALLROUND Finder to the factory setting. This operation can only be performed by the Admin number. The Admin number is then automatically deleted.

# **Example: "format"**

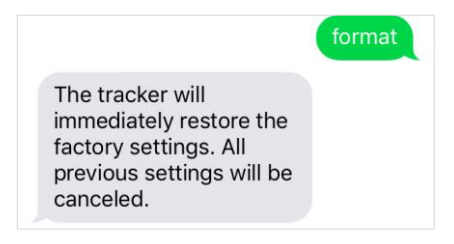

### **6 MACHINE SETUP AND COMMANDS**

Please note that the commands are casesensitive. In addition, the quotes in the SMS are not to be sent. These are only for the purpose of the command. If you receive an error message, the command was not accepted. Please check your entries carefully, then try again.

### **6.1 Password change**

For your own safety, it is very important that you change the password directly at the beginning of use. In this way, you will be the only user who can make further settings on the device.

The password must always contain **6 digits**. Standard password: **123456**

Send an SMS with the following content to the FINDER to change the password:

### "**password**+**old password** white space **new password"**

Example: To change the password from "123456" to "654321", send an SMS containing

#### "**password123456 654321**"

to the ALLROUND Finder.

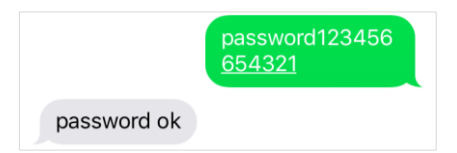

# **With a call**

If no authorized number is stored when the ALLROUND Finder is called, it transmits its information by SMS to the caller for each call. If an Admin number is stored, the ALLROUND Finder sends information exclusively to this Admin number.

The ALLROUND Finder will then answer the call. Afterwards, it sends an SMS with the GPS information. If the device does not answer to a call, please send an SMS containing the following:

### "**LAG1**"

to the GPS-Tracker. This function will be consequently enabled.

### **By SMS**

You can also send an SMS to the query.

Send an SMS with the content:

#### "**G**+**password**+**#**"

It then sends an SMS with the GPS information.

#### **Example: "G123456#"**

# **The SMS with the GPS information contains the following information:**

Depending on the manufacturer / operating system, the view may vary.

> ALLROUND Finder v.1.2ENG © PAJ UG (haftungsbeschränkt)  $\overline{A}$

### **Preview iPhone:**

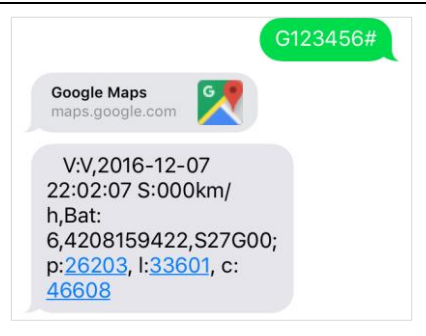

### **Preview Android**

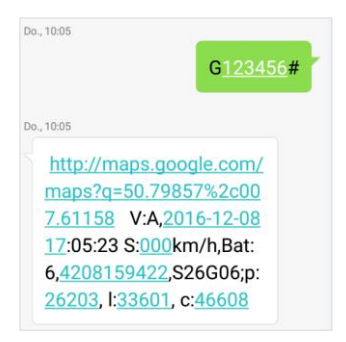

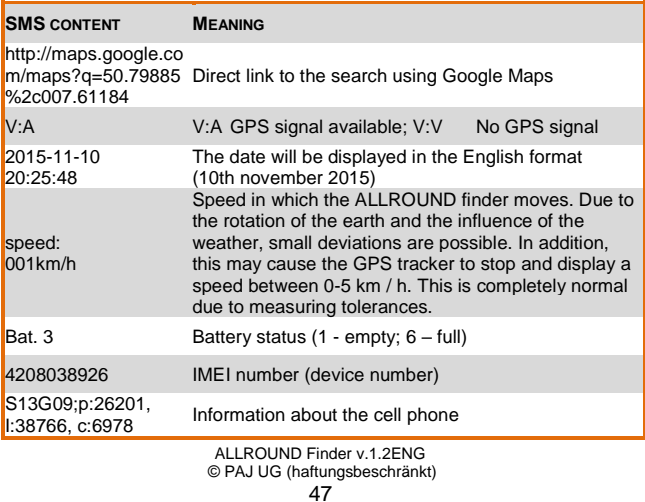

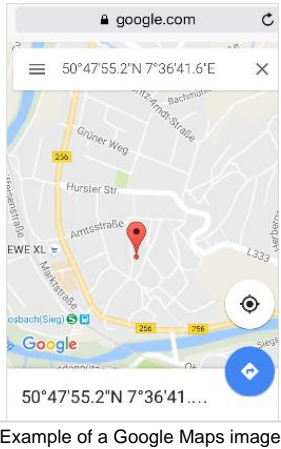

The geodata consist of latitude and longitude. Via the above link / Google-Maps-Display, you can directly have access to the current location of the device with an **internet-enabled** smartphone.

Example of a Google Maps image on the smartphone.

> If you do not have an SMS flat rate, SMS costs can be charged.

# **6.3 Call monitoring (bug mode)**

In this mode, the ALLROUND Finder picks up the call and you hear the conversations in its surroundings via the built-in microphone.

## **Switch from tracking mode to bug mode:**

The default mode is "Tracking". Send an SMS containing the following:

### "**monitor**+**password**"

to the ALLROUND Finder. This answers with "monitor ok!". Now the bug mode is activated. As soon as you call the ALLROUND Finder, it automatically picks up and you can hear its ambient sounds.

### **Example: "monitor123456"**

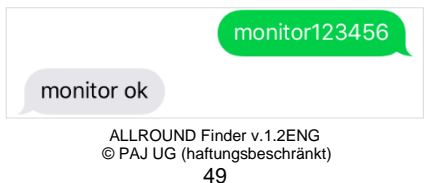

**Switch from bug mode to tracking mode:**

## Send an SMS with the content

### **"tracker**+**password"**

to the ALLROUND Finder. This answers with "tracker ok!" and switches back to the tracking mode.

### **Example: "tracker123456"**

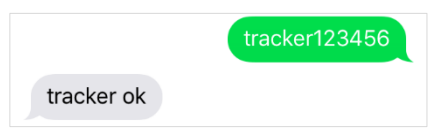

#### **6.4 Radius alarm**

The ALLROUND Finder has the function of sending an SMS to the authorized numbers as soon as it registers a movement (change of the GPS data).

## **Device**

Send an SMS with the content:

#### "**move**+**password**"

to the ALLROUND Finder. This answers with "move ok". Afterwards, the ALLROUND Finder must not be moved for 10 minutes at the point to activate an alarm radius of 500m. If the GPS Tracker leaves this area after the activation, the alarm is triggered.

In case of alarm, an SMS with the content

#### **move alarm!+information"**

will be sent to the authorised number.

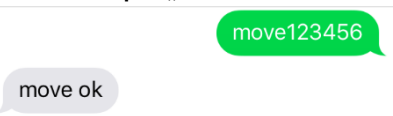

If you want to modify the Radius, please send the following message:

# **Example: ..move0300"**

0300 complies with 300 meters. Please make sure that the radius is not too small, in order to prevent a false alarm. We recommend leaving the setting of 500 meters. Please also ensure that the number always has four digits.

If the alarm was triggered once, then this function is set to the wait state. After the GPS tracker has not been moved for 10 minutes, the alarm will automatically turn on again. The radius comes back to the position

where the GPS tracker stays for 10 minutes. If the GPS tracker then leaves this area, you will receive an alarm message again.

# **Delete the function:**

Send an SMS containing

#### "**nomove**+**password**"

# Example: "nomove123456"

nomove123456

nomove ok

To avoid false alarms, the device reacts only after approximately 500 meters and after about 3-10 minutes.

If you want a faster feedback during a vibration, we recommend the vibration alarm (point 6.6).

**6.5 Alarm for over speeding**

This function allows you to send an SMS to the authorized numbers when exceeding a certain speed.

## **Device:**

Send an SMS containing

#### "**speed**+**password** white space **080**"

to the ALLROUND Finder, if you want to enter a limit of 80 km / h.

### **Example:** "**speed123456 080**"**.**

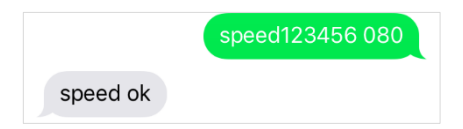

If the speed is exceeded, the ALLROUND Finder sends the following SMS to the authorized numbers:

#### **"speed alarm!**+**informations"**

The minimum speed must be 050 (50 km / h). Please also ensure that the number is three digits.

### **Delete the function**

## Send an SMS containing

# "**nospeed**+**password**"

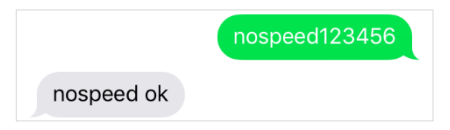

### to the ALLROUND Finder.

# **Beispiel:** "**nospeed123456**"

#### **6.6 Shock alarm**

The ALLROUND Finder is equipped with a shock sensor. In the following, you can decide whether you would like to receive an alarm call, an alarm SMS or both at the same time in the case of a shock to the authorized telephone number.

Once the alarm is triggered, this function is set to a wait state. After the GPS tracker has not been moved for 10 minutes, the alarm will automatically turn on again. If the GPS tracker is then moved again, you will receive an alarm again.

#### **SMS facility**

In order to receive an alarm SMS in case of a shock, please send an SMS with the content:

#### **"vibalm**+**password"**

#### Example: .vibalm123456"

Afterwards, the ALLROUND Finder must not be moved for 10 minutes at the point to be set so that the shock alarm is activated.

### **Delete the function**

To disable the vibration alarm, send an SMS with the content:

#### "**novibalm**+**password**"

#### **Example: .novibalm123456"**

## **Call facility**

In order to receive an alarm call in case of a shock, please send an SMS with the content:

# "**vibcall**+**password**"

## **Example: "vibcall123456"**

Afterwards, the ALLROUND Finder must not be moved for 10 minutes at the point to be set so that the shock alarm is activated.

### **Delete the function**

Send an SMS with the content

## "**novibcall**+**password**"

to the ALLROUND Finder.

## Example: .novibcall123456"

### **6.7 Standby mode**

To save energy and extend the runtime, the finder can be set to standby mode.

### **Device**

Send an SMS containing:

### **"sleep**+**password"**

to the ALLROUND Finder. This answers with "sleep ok". The ALLROUND Finder turns off the GPS signal. Now only the GSM signal is available. If you now query the Finder, it is activated again and finds a GPS signal.

### **Example: "sleep123456"**

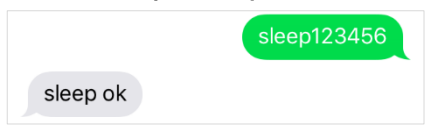

Please note that the GPS data can not always be exact immediately after the standby mode. Wait a moment and ask the ALLROUND finder again to make the coordinates more accurate.

#### **6.8 GPS-signal upon movement (recommended setting)**

You can set the GPS Tracker to search for a GPS signal as soon as it is moved. If the GPS tracker is not moved, the GPS module turns off and the power consumption is reduced.

With this setting, the GPS signal is improved when moving, but electricity is saved when the GPS tracker is not moved.

Please send an SMS with this content:

#### "**sleep**+**password** white space **shock**"

### **Example:** "**sleep123456 shock**"

### **Delete the function:**

In order for the ALLROUND Finder to reconnect to the GPS network again, please send an SMS with the content:

**"nosleep+password"**

# Example: "nosleep123456"

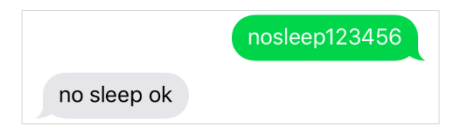

#### **6.9 SOS button**

Place a telephone number to which the ALLROUND Finder will send an alarm in case of emergency.

## **Device:**

Send an SMS with the content

#### "**sos**+**password** white space **mobile phone number**"

in order to authorize a number.

## **Example:** "**sos123456 01751234567**"

This number is not the number of the SIM card, which is in the GPS tracker, but the call number, which is to receive the alarm!

When the SOS button on the ALLROUND Finder is pressed for 3 seconds, the unit sends an SMS containing

# **"helpme!+information"**

to all authorized numbers.

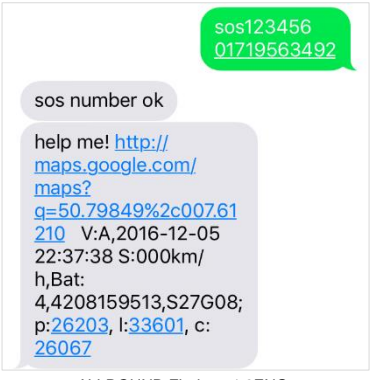

**6.10 Low battery power**

If the finder's battery performance is reduced, the finder will send an SMS containing:

# **"lowbattery+information"**

to the authorized numbers.

**6.11 Time adjustement**

Depending on where the ALLROUND Finder is, it could be in a different time zone. Send an SMS containing:

#### "**time** white space **zone**+**password**  white space **time zone**"

to set the appropriate / desired time.

### **Example: "time zone123456 1".**

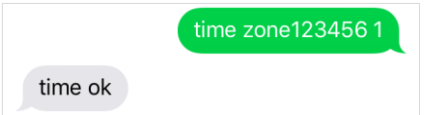

The value of the time for Germany is "1" or "2" during the summer time. On the homepage **www.zeitzonen.de** you can find more information about the timezone you are currently in.

# **6.12 The most important commands in the overview**

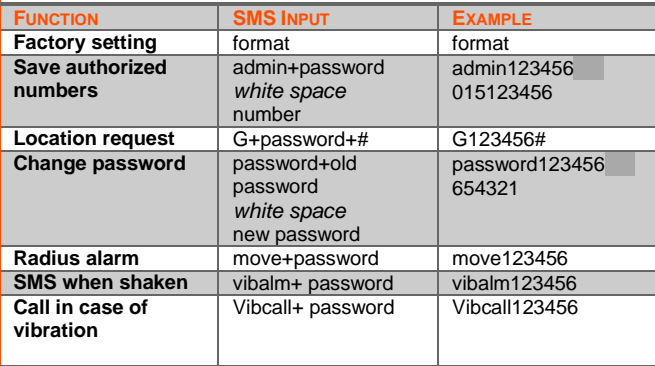

ALLROUND Finder v.1.2ENG

© PAJ UG (haftungsbeschränkt)

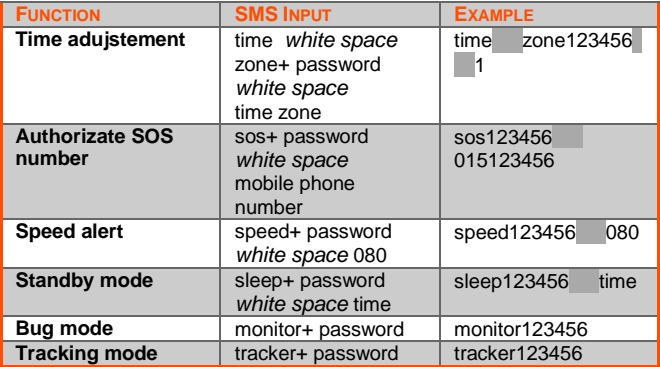

A detailed description of the settings as well as the remaining commands can be found in the individual sub-items in the manual.

Please note that the commands are casesensitive. If you receive an error message, the command was not accepted. Please check your entries carefully, then try again.

# **7 FREQUENTLY ASKED QUESTIONS IN OVERVIEW**

- (1.) What to do if the LED is continuously lit?
- $\checkmark$  Change location
- $\checkmark$  Check whether the PIN code request of the SIM card has been drawn up before it is inserted into the ALLROUND Finder
- $\checkmark$  Charge the ALLROUND Finder directly over the long term using the charging cable and then switch it on again
- (2.) Why do I receive an error message via SMS?
- $\checkmark$  Please note the uppercase and lowercase of the letters for the commands. Also the plus signs (+) and the quotation marks ("") are not to be sent. If you receive an error message, the command was not accepted. Please

check your entries carefully, then try again.

- (3.) How do I reset the ALLROUND Finder to factory setting?
- $\checkmark$  See point 5.7.
- (4.) Do the quotes in the manual have to be sent as well?
- $\checkmark$  No! This only serves to confine the command.
- (5.) Do I have to set the line breaks shown in the displayed SMS too?
- $\checkmark$  No! Spaces in sent SMS can be displayed as line breaks. Please note the spelling in the example.
(6.) Are there any differences in the use of the finder abroad?

> Yes! The format of the telephone number to which the alarms are to be sent must be adapted. For a detailed description and an example, see page 35.

- (7.) Do I have to use an old mobile phone to activate the SIM card for the finder?
- $\checkmark$  No! There are flexible SIM cards, which can be broken down on micro and nano and then re-inserted into the frame in order to be used in standard size in the finder.

## **Turning on**

Do not switch on the unit if the use of GPS trackers is prohibited, it can cause interference or danger.

#### **Interferences**

In the case of mobile devices, malfunctions can result from interferences that can affect performance.

## **Turning off**

Please note all bids and prohibitions and switch off the ALLROUND Finder immediately in danger areas. Furthermore, it should not be used near medical devices, fuels and chemicals, as well as in explosive areas.

## **Waterproof**

The ALLROUND Finder is not protected against moisture and water. Please use and store it only in a dry environment.

### **Qualified customer service**

The repair and installation of the ALLROUND Finder must only be carried out by qualified personnel.

## **Monitoring**

It is punishable to monitor third parties without their consent by means of a GPS tracker.

## **9 NOTES FOR THE DISPOSAL OF WASTE BATTERIES**

The following note is intended for those who use batteries or products with built-in batteries and are no longer reselling them in their form (end-users).

## **9.1 Free withdrawal of used batteries**

Batteries must not be disposed of via household waste. You are legally obligated to return old batteries, so that a proper disposal can be ensured. You can dispose of old batteries at a local collection point or in the trade on the spot. As a distributor of batteries, we are also obligated for the withdrawal of old batteries, whereby our obligation only restricts to the type of waste batteries which we have led or managed as new batteries in our assortment. Old batteries of the type mentioned above can therefore be returned to us by paying for a

postage or delivered directly to our dispatch warehouse at the following address (free of charge):

# **PAJ UG (haftungsbeschränkt)**

Am Wieschen 1 51570 Windeck Germany E-Mail[: info@paj-gps.de](mailto:info@paj-gps.de)

## **9.2 Meaning of the battery icons**

Batteries are marked with the symbol of a crossed-out bin (see illustration below). This symbol indicates that batteries must not be disposed of with household waste. In the case of batteries containing more than 0.0005% by weight of mercury, more than 0.002% by weight of cadmium or more than 0.004% by weight of lead, the chemical name of the particular pollutant used is also underneath the refuse bin symbol. The abbreviation "Cd" means cadmium, "Pb"

stands for lead, and mercury is abbreviated with "Hg".

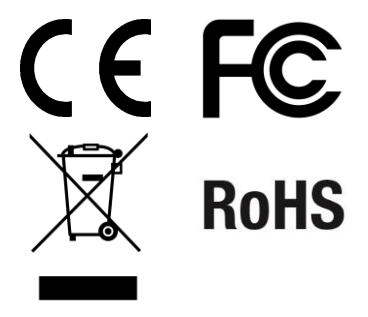

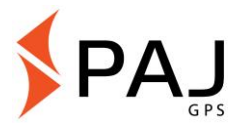

## **10 PAJ LOCATION PORTAL**

**10.1 Register portal access**

#### **Secure your access**

## **SIMPLE, CONVENIENT and PROFESSIONAL**

In order to easily track your GPS station online, we have developed a location portal for you. For example, here you can request the position in intervals, set up a geo-fence and much more.

Our location portal can be found directly in our shop:

# **[» WWW.PAJ-GPS.DE »](https://www.paj-gps.de/shop/online-ortungsportal/ortungsportal-gps-tracker.html)**

- $\checkmark$  If you do not have access yet, you can also test our location portal for 14 days **without obligation and free of charge.**
- $\checkmark$  On the following pages, we will describe in detail how you have to proceed in order to use your GPS tracker with the location portal.

### (1.) Go to the following website and click on "Test access"

# **» [PORTAL.PAJ-GPS.DE](http://portal.paj-gps.de/system/frontend/trackingportal/mobil/login/login.php) »**

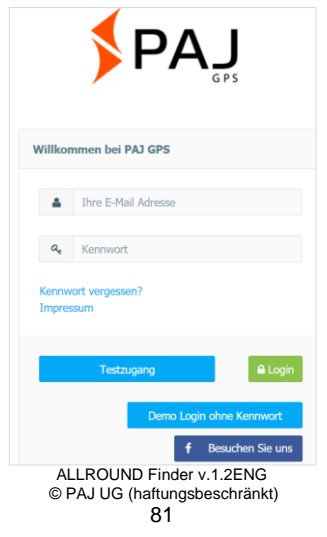

### $IMEI = Device number on the GPS Finder$ (under the bar code)

- (2.) Please fill in the form to register your test access.
- (3.) You will then receive an e-mail in which we confirm the creation of the access.
- (4.) In this e-mail, you must click on the activation link to ensure that you have requested access.
- (5.) You will also receive your username and password in the same e-mail. Here you can login directly at portal.pajgps.de/mobil.

#### **Example:**

Dear Mr. Mustermann,

Your PAJ GPS portal access has been set up.

Before you can use your account, you must confirm the reception of this e-mail.

Please click on the following link:

http://portal.paj-gps.dexxxxxxxxxxxxxxxxx *You need to confirm this link in your e-mail.*

After that, you can get the following access data at the address Portal.paj-gps.de/mobil.

Your username is: [Your email address]

Your password is xxxxx

- (6.) Before you can connect the GPS tracker to the location portal, you must ensure the following points:
- $\checkmark$  You have already activated the SIM Card
- $\checkmark$  You have disabled the request of a PIN Code
- Insert the SIM card into a mobile phone. Use the security setting on your mobile phone to deactivate the SIM card's general PIN code query. For details, please refer to your phone's user manual.
- $\checkmark$  Your SIM card has a data volume
- $\checkmark$  For example, for SIM cards of: Blue, Netokom, O2 and Alditalk, this is usually given automatically. For SIM cards from Congstar, Telekom or Vodafone, you usually have to open it again manually.
- $\checkmark$  The SIM card is inserted into the Finder as intended.
- The FINDER is switched on or connected to the external power supply.

#### **10.2 Connect the ALLROUND Finder with the location portal**

We have prepared the following configuration commands for you. Please send these commands by SMS to your locating device in the given order.

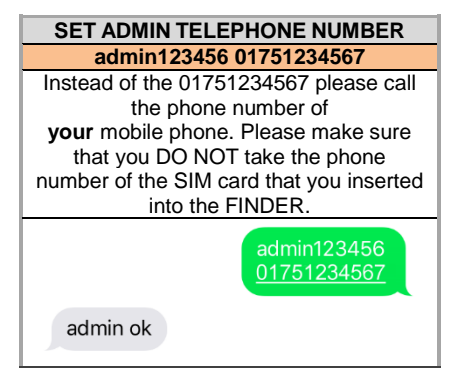

## **SET THE PORTAL SERVER ADRESS AND THE PORTAL SERVER PORTS**

adminip123456 82.223.7.208115

adminip123456 82.223.7.208115

adminip ok

## **SET APN DATA**

Please remember that the details APN\_NAME, APN\_PASSWORT and APN\_BENUTZER are exemplary and must be adapted to the SIM card you are using. In the following three illustrations, we have stored the data of Blau.de as a sample. In the table beginning on page 92, you will find an overview of the possible APN data that suit you.

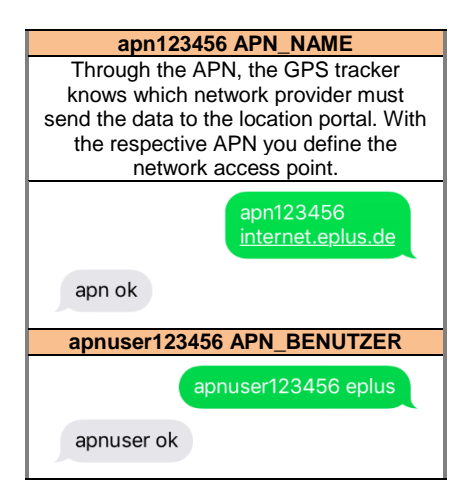

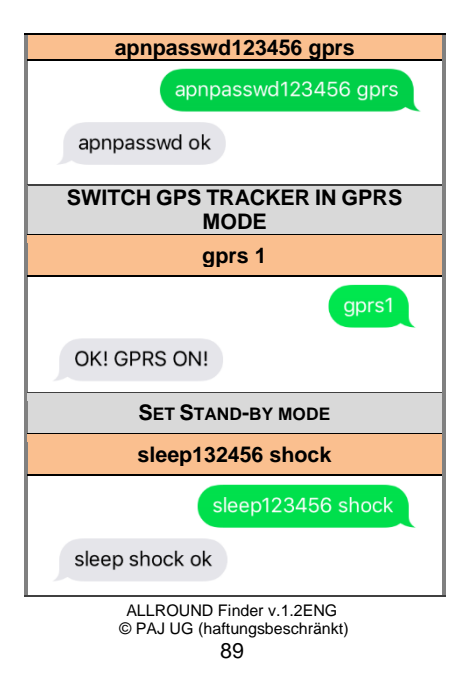

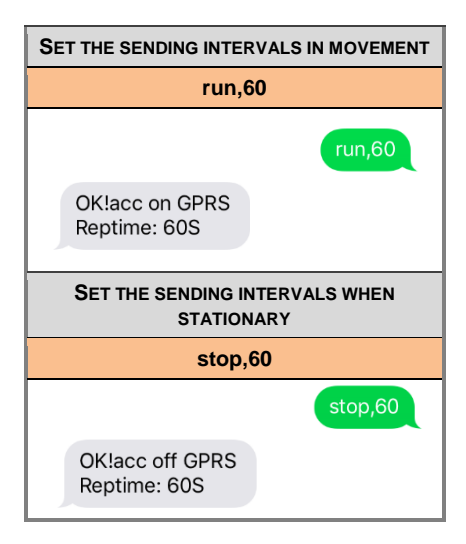

If you set different settings or exchange the above-mentioned information, we can no longer ensure a smooth communication with our positioning portal servers.

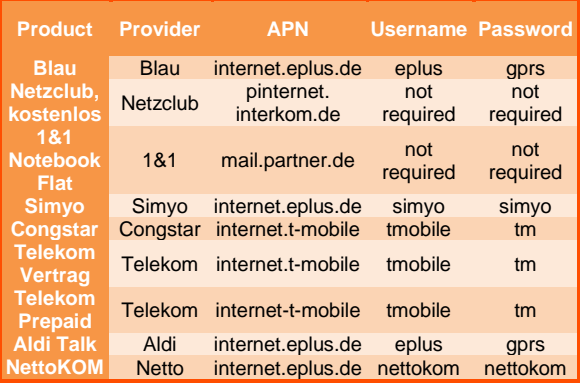

ALLROUND Finder v.1.2ENG

© PAJ UG (haftungsbeschränkt) 92

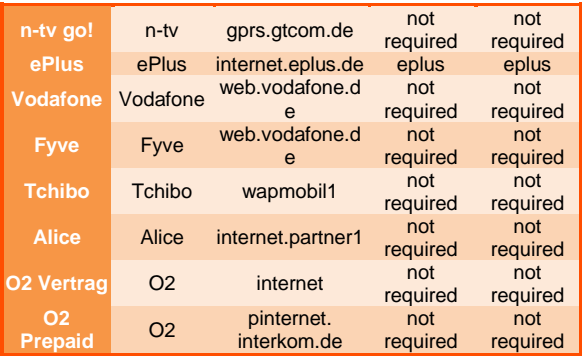

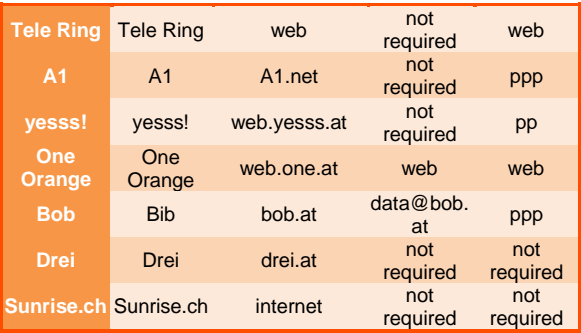

#### (7.) If all this has worked, you will receive a confirmation by e-mail in the next step

#### **Example:**

Dear Mr. Mustermann,

We are pleased to inform you that your locating device with the IMEI number 123412341234 has just transferred a first data record to our locating servers. This means that you can now log on as required with the access data you have already sent.

(8.) Then you can use the location portal with its numerous functions.

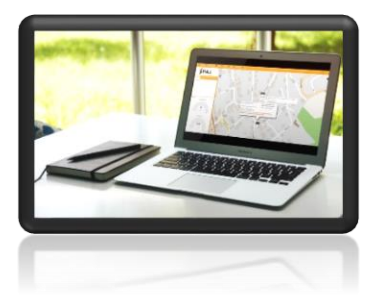

If you want to use the location portal beyond the test phase, you can simply extend this via our shop.

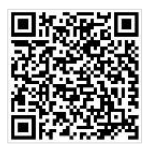

Click here to go to the shop:

**[» WWW.PAJ-GPS.DE »](http://www.paj-gps.de/shop/online-ortungsportal/ortungsportal-gps-tracker.html)**

### **10.3 Deregistration/Disconnect the internet connection**

If you want to interrupt or disconnect the data transmission of your ALLROUND Finder to the positioning portal, you can do this by switching off the data connection (switch off GPRS mode).

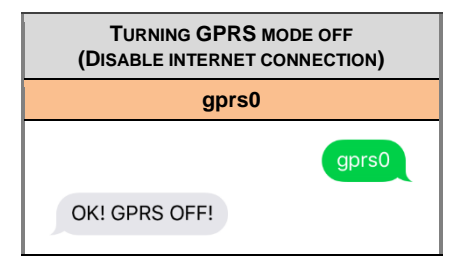

#### **10.4 Test access and permanent use of the portal access**

The test access offered by us gives you an insight into all the functions and areas of the PAJ positioning portal. This version is free and limited to 14 days. After this deadline, the free test access will be terminated automatically.

For the permanent use of the PAJ location portal, you can create an individual access according to your needs in our shop (page 96).

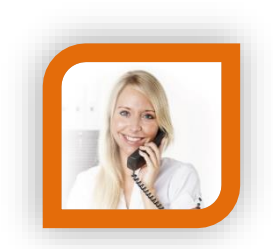

## **Do You Have Questions?**

Simply contact us, We are here to help you!

**PAJ UG (haftungsbeschränkt) Am Wieschen 1 51570 Windeck**

**Germany**

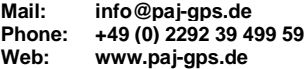

Best regards, Your PAJ team